# Sistemas ipLDK de LG-Nortel

# Recuerde que con su teléfono:

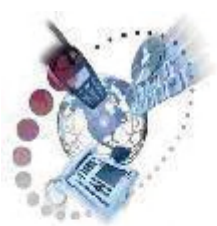

Puede desviar y transferir sus llamadas

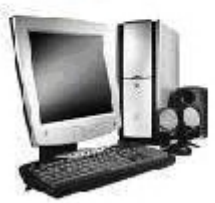

Dispone de un switch para conexión de PC/otro terminal

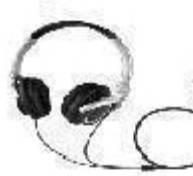

Puede utilizar auriculares

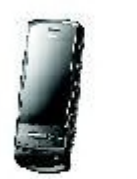

Puede hacer uso de una extensión móvil

LAMADAS RECIBIDAS 2. LLAMADAS REALIZADAS OK

Puede consultar con facilidad su registro de **Ilamadas** 

Este documento es propiedad de Datalux Spain S.A. Todos los derechos reservados. Queda prohibida la reproducción total o parcial de este documento, por cualquier medio o procedimiento, sin para ello contar con la autorización previa, expresa y por escrito de Datalux Spain S.A.

Copyright © 2008 por Datalux Spain S.A.

[www.datalux.es](http://www.datalux.es/) Octubre 2008

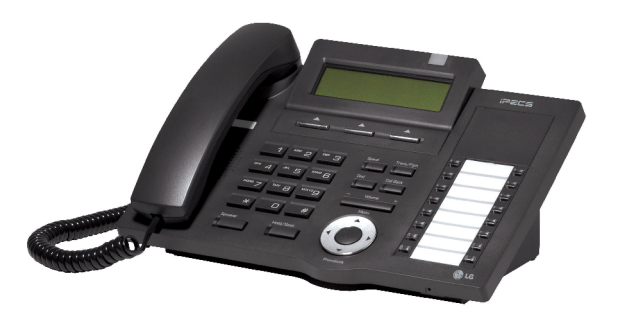

# LIP-7016D Guía rápida de uso

Muchas gracias por adquirir el teléfono LIP-7016D de LG-Nortel. En esta guía podrá encontrar toda la información acerca del uso de su teléfono. Tenga en cuenta que los códigos que aparecen en esta guía pueden ser diferentes dependiendo de la programación de su sistema. Consulte al Administrador del mismo si encontrara algún problema.

### **Distribuidor Oficial LG-Nortel:**

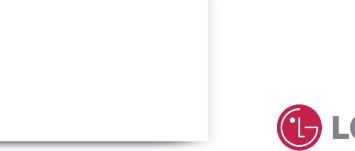

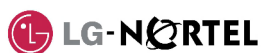

### En la siguiente imagen puede observar las partes más importantes de su LIP-7016D:

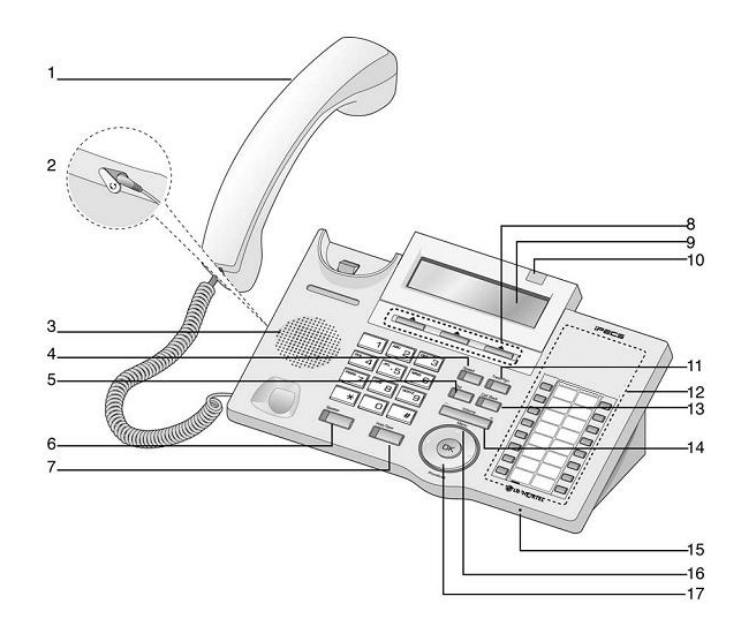

- 2. Conector Jack-auriculares 11. Tecla Trans/Pgm
- 
- 
- 
- 6. Tecla Manos Libres 15. Micrófono
- 7. Tecla Hold/Save 16. Tecla Menú
- 8. Teclas contextuales 17. Agenda
- 9. Display LCD

### 1. Auricular 10. LED de Llamada en espera

- -
- 3. Altavoz 12. Teclas Flexibles<br>
4. Tecla Speed 13. Tecla Call Back
	- 13. Tecla Call Back
- 5. Tecla Dnd/Fwd 14. Tecla de Volumen
	-
	-
	-
	-

- ► Levante el auricular
- ► Marque el número de extensión

#### Llamar a un número externo

- ► Levante el auricular
- ► Marque 0
- ► Marque el número de teléfono

### Capturar una llamada

Si desea responder a una llamada que está sonando en otra extensión, siga el siguiente procedimiento.

#### **En un mismo grupo**

Si la llamada está sonando en una extensión de su grupo y tiene permiso para ello:

- ► Levante el auricular
- ► Marque 566

#### **Fuera de grupo**

Si la llamada está sonando en una extensión que no pertenece a su grupo:

- ► Levante el auricular
- ► Marque 7
- ► Marque el número de extensión que está sonando

#### Rellamada

#### Si desea llamar al último número marcado:

- ► Levante el auricular
- ► Pulse la tecla contextual RELLAMA
- ► Pulse la tecla contextual 'OK' o Hold/Save

## Retener una llamada

#### **Retener una llamada**

En conversación:

#### ► Pulse la tecla Hold/Save **Recuperar una llamada retenida**

► Pulse la tecla de línea asociada a la llamada

#### Grabar extensión en tecla flexible

Para grabar en una tecla el acceso directo a una extensión:

- ► Pulse la tecla Trans/Pgm ► Pulse la tecla a la que desea
- asignarle esta función ► Marque el número de extensión
- ► Pulse la tecla Hold/Save

#### NOTA: si la tecla tiene programada una función de línea, no podrá grabar una extensión.

### Llamar a una extensión **Conferencia a tres**

#### **Invitar a otra extensión** Durante una conversación:

- ► Pulse la tecla contextual 'CONF'
- ► Marque el número de extensión al que desea invitar a la conversación. Espere a que le respondan.
- ► Pulse dos veces la tecla contextual 'CONF'

#### **Invitar a un número externo** Durante una conversación:

- ► Pulse la tecla contextual 'CONF' ► Marque 0
- ► Marque el número de teléfono al que desea invitar a la
- conversación. Espere a que le respondan.
- ► Pulse dos veces la tecla contextual 'CONF'

#### Transferir una llamada

#### **Transferir a una extensión**

#### Durante una conversación:

- ► Pulse la tecla Trans/Pgm
- ► Marque el número de extensión ► Espere a que le contesten para
- anunciar la transferencia (opcional)
- ► Cuelgue para finalizar la

#### transferencia **Transferir a un número externo**

- Durante una conversación:
- ► Pulse la tecla Trans/Pgm
- ► Marque 0
- ► Marque el número de teléfono ► Espere a que le contesten para
- anunciar la transferencia (opcional) ► Cuelgue para finalizar la

## transferencia

### Agenda (marcación abreviada)

#### **Introducir un número de marcación abreviada**

- ► Levante el auricular
- ► Pulse la tecla Speed
- ► Marque la posición de memoria que desea grabar (00~99)
- ► Marque el número de teléfono que
- desea guardar
- ► Pulse la tecla Hold/Save
- **Marcar un número de marcación abreviada**
- ► Levante el auricular
- ► Pulse la tecla Speed
- ► Marque la posición de memoria al que desea llamar (00~99)

### Conexión de Auriculares

Tras insertar los auriculares en el conector jack:

#### ► Pulse la tecla Trans/Pgm

- ► Marque 17
- ► Marque 1
- ► Pulse la tecla Hold/Save

#### Buzón de voz

**contestador**

► Marque 61 ► Pulse # ► Grabe su mensaje ► Pulse la tecla Hold/Save **Activar el contestador** ► Levante el auricular ► Pulse la tecla Dnd/Fwd ► Marque el tipo de desvío que quiere activar:

► Marque #

► Marque #

 de grupo) **Cancelar un desvío** ► Levante el auricular ► Pulse la tecla Dnd/Fwd

► Marque #

**externo**

**Activar un desvío a un número** 

► Marque el número de memoria al que desea hacer el desvío, previamente almacenado (consulte el apartado 'Agenda')

► Levante el auricular ► Pulse la tecla DND ► Marque 6.

**Grabar el mensaje de su** 

► Levante el auricular ► Pulse la tecla Trans/Pgm

 $\circ$  1: desviar todas las llamadas a su contestador o 2: el contestador se activará sólo si está ocupado o 3: el contestador se activará sólo si no contesta o 4: el contestador se activará tanto si está ocupado como

si no contesta.

**Activar un desvío a una extensión o grupo de extensiones** ► Levante el auricular ► Pulse la tecla Dnd/Fwd ► Marque el tipo de desvío: o 1: desvío de todas las llamadas o 2: desvío sólo si está ocupado o 3:desvío sólo si no contesta o 4: desvío tanto si está ocupado como si no contesta. ► Marque el destino del desvío (número de extensión o número

**Desactivar el contestador** ► Levante el auricular ► Pulse la tecla Dnd/Fwd

Desvío de llamadas

### Aparcar una llamada

#### **Aparcar una llamada** Durante una conversación:

► Cuelgue

**móvil**

► Ya puede hablar

Extensión Móvil

Volumen del auricular

► Pulse la tecla Trans/Pgm ► Marque la zona de aparcamiento:  $\frac{601}{601}$  ~ 608 (ipLDK-20)  $\circ$  601~610 (ipLDK-50/100)  $601~619$  (ipLDK-300)

**Recuperar una llamada aparcada** ► Levante el auricular

El LIP-7016D dispone de una tecla de volumen que puede ser pulsada para aumentar o disminuir el volumen del auricular durante una llamada.

**Registrar el número de extensión** 

**funcionalidad de extensión móvil** ► Pulse Trans/Pgm + 34 ► Marque '1' para activarlo o '0' para desactivarlo ► Pulse la tecla Hold/Save Para grabar en una tecla la función de activación de extensión móvil: ► Pulse la tecla Trans/Pgm  $\blacktriangleright$  Pulse la tecla a la que desea asignarle esta función ► Pulse la tecla Trans/Pgm

► Pulse la tecla Hold/Save

Servicio No Molesten (DND)

Registro de llamadas

Para activar o desactivar este servicio: ► Pulse la tecla Dnd/Fwd

Para poder ver el registro de llamadas, deberá grabar en una tecla flexible esta función, para ello: ► Pulse la tecla Trans/Pgm ► Pulse la tecla a la que desea asignarle esta función ► Pulse la tecla Trans/Pgm

► Pulse la tecla Hold/Save Pulsando esta tecla podrá acceder a sus llamadas perdidas, realizadas y

► Pulse Trans/Pgm + 33 ► Marque el número de móvil ► Pulse la tecla Hold/Save **Activar/desactivar la** 

► Marque 34

► Marque 57

recibidas.

► Marque la zona de aparcamiento